PGIC83700D - PGIC83700D - CIRCOLARI - 0000071 - 31/10/2023 - UNICO - U

# Colloqui IC Foligno 4

## breve tutorial per i genitori

## Per accedere al colloquio ci sono diversi modi.

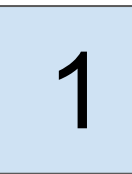

Accedere all'App Meet direttamente da Nuvola cliccando sul link presente in Annotazioni, verificando di entrare con l'account istituzionale del proprio figlio **nome.cognome@gentilefoligno.edu.it**

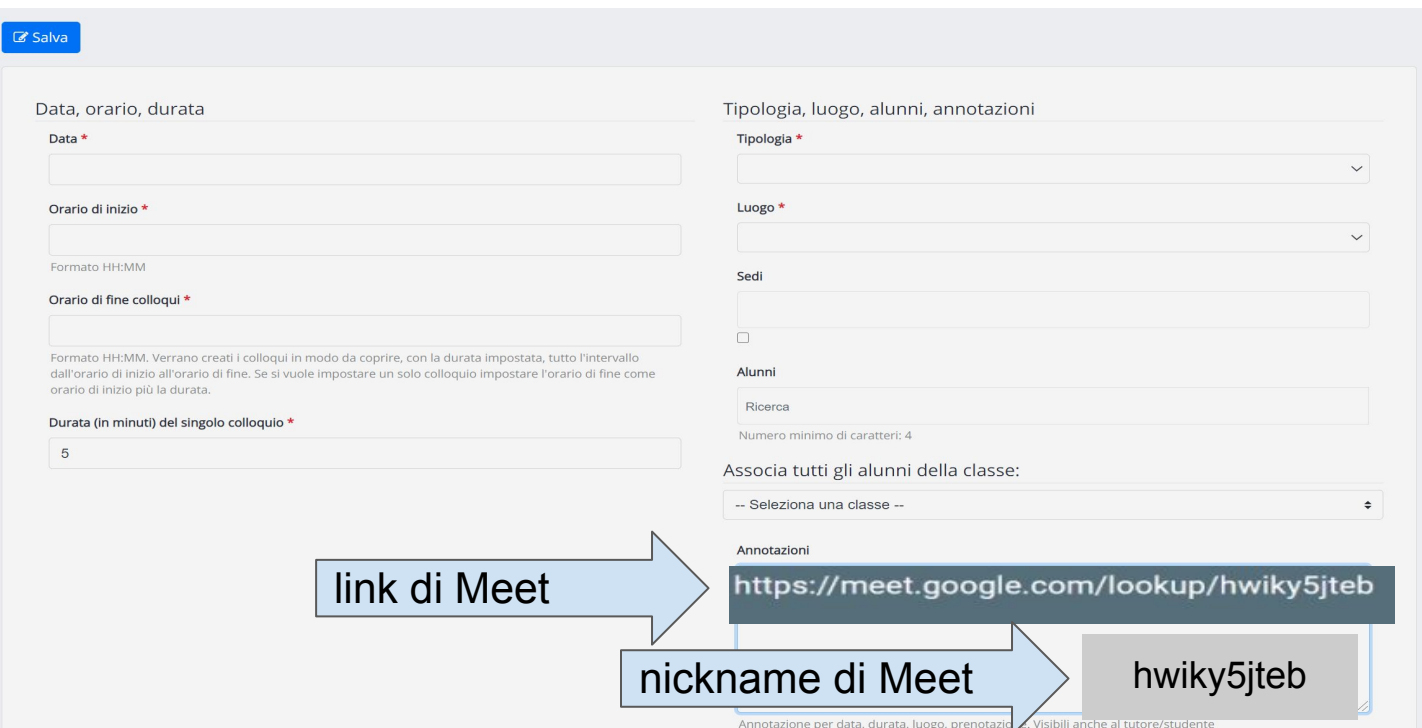

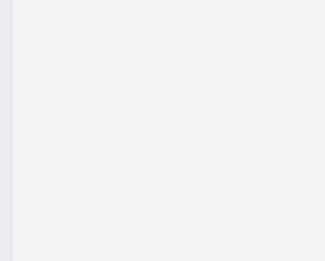

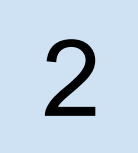

#### Google

#### Accedi a Chrome

Accedi con il tuo Account Google per trovare i tuoi preferiti, la cronologia, le password e altre impostazioni su tutti i tuoi dispositivi

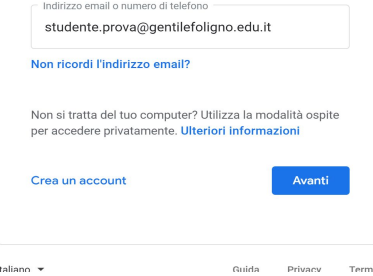

## Accedere alla G Suite con le credenziali del proprio figlio.

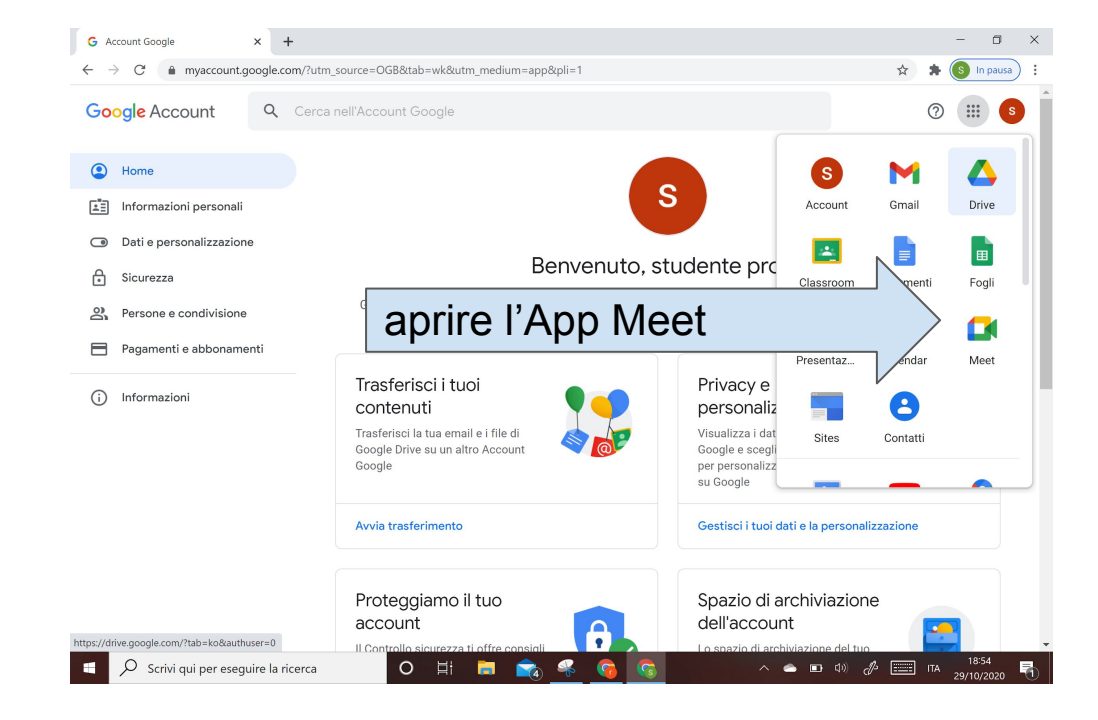

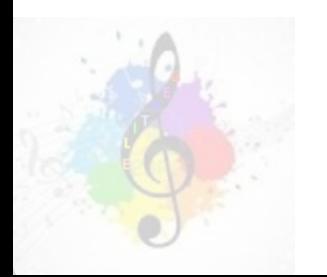

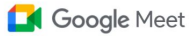

15:56  $\cdot$  mar 14 set  $\sim$  $(2)$  $\Box$ ි  $\frac{1}{2}$ 

### Videoconferenze sicure Œ per tutti  $\overline{\phantom{0}}$ Connettiti, collabora e festeggia ovunque tu sia con Google Meet Imserisci un codice o un nick **El Nuova riunione** Ricevi un link che puoi

Ulteriori informazioni su Google Meet

condividere Fai clic su Nuova riunione per creare un link da inviare alle persone che vuoi invitare

 $\bullet$   $\circ$   $\circ$ 

Scrivere o copiare e incollare il nickname della riunione (codice alfanumerico tutto minuscolo), che trovate su **Nuvola** 

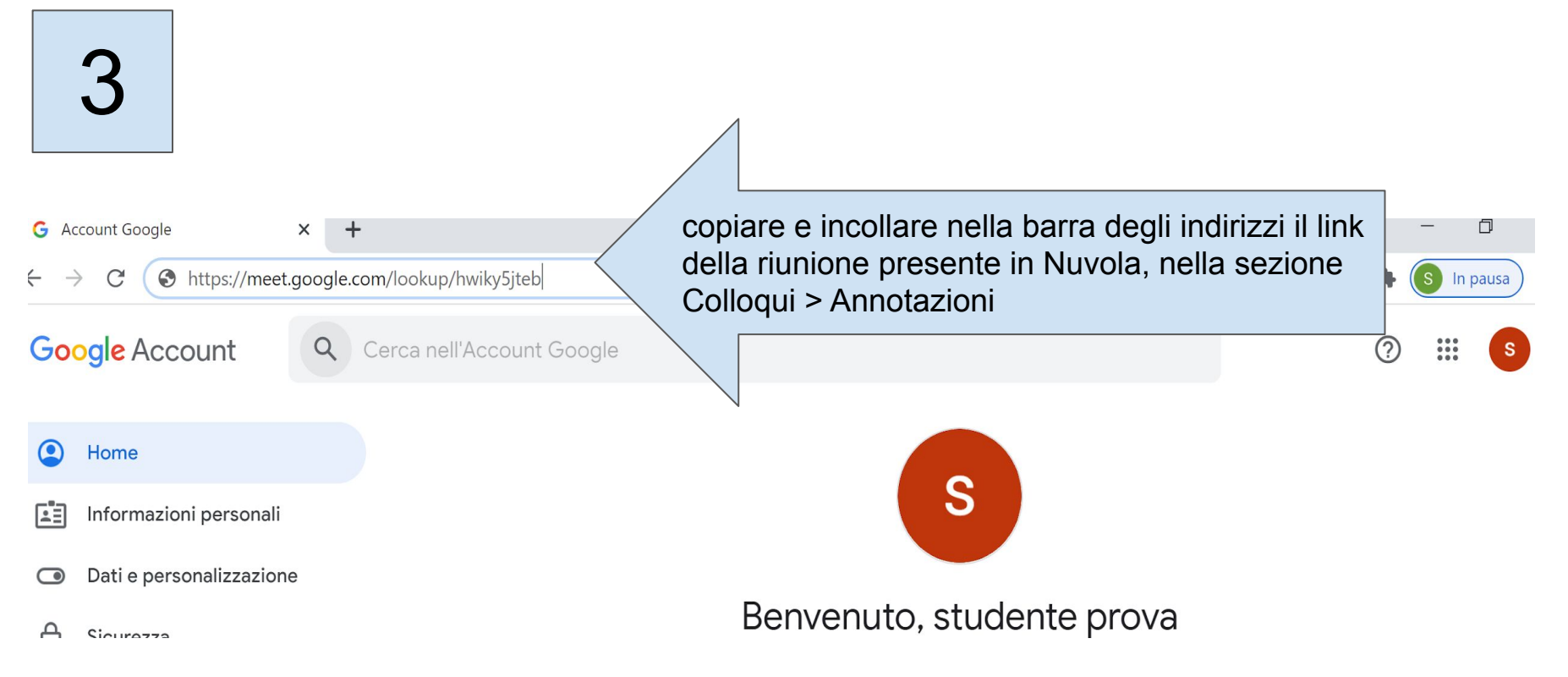

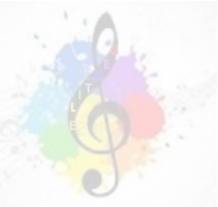

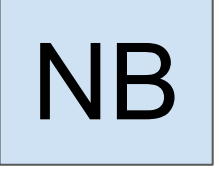

Prima di accedere al Meet verificare che oltre all'insegnante non sia presente nessun altro, altrimenti attendere che il genitore precedente sia uscito dalla stanza prima di entrare

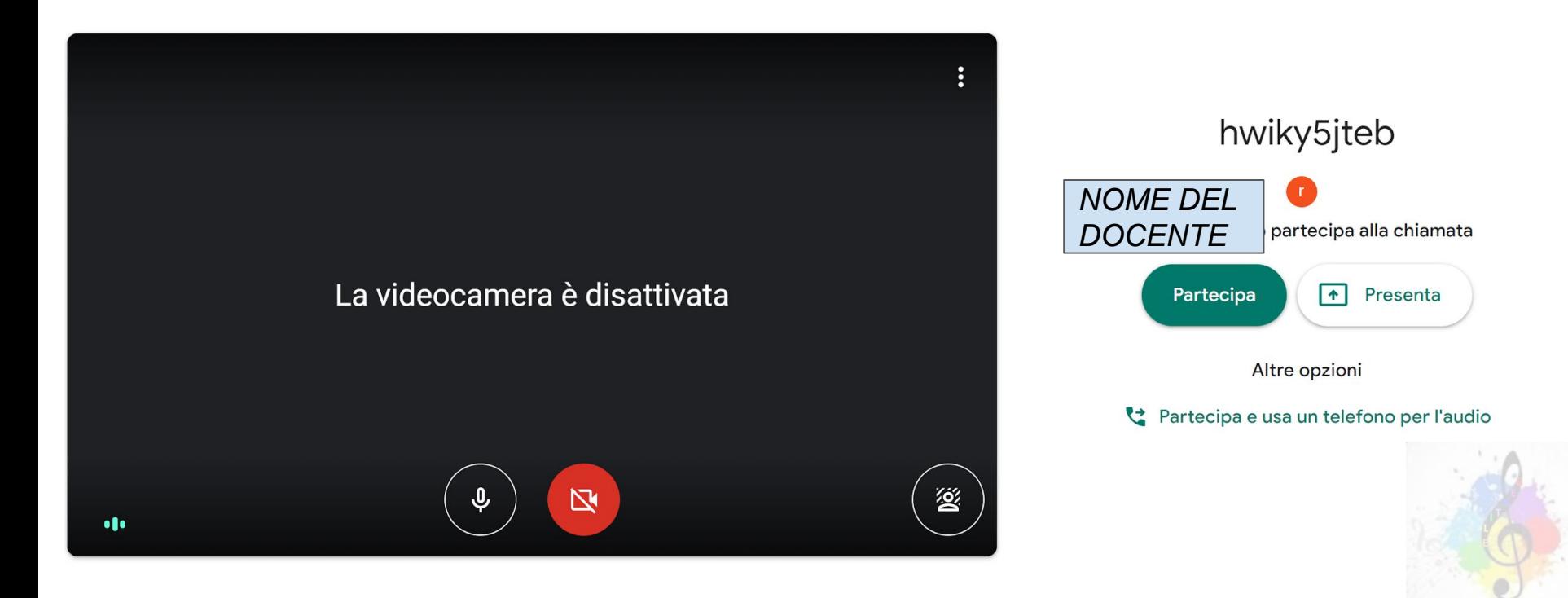

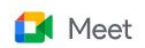

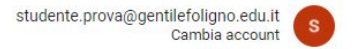

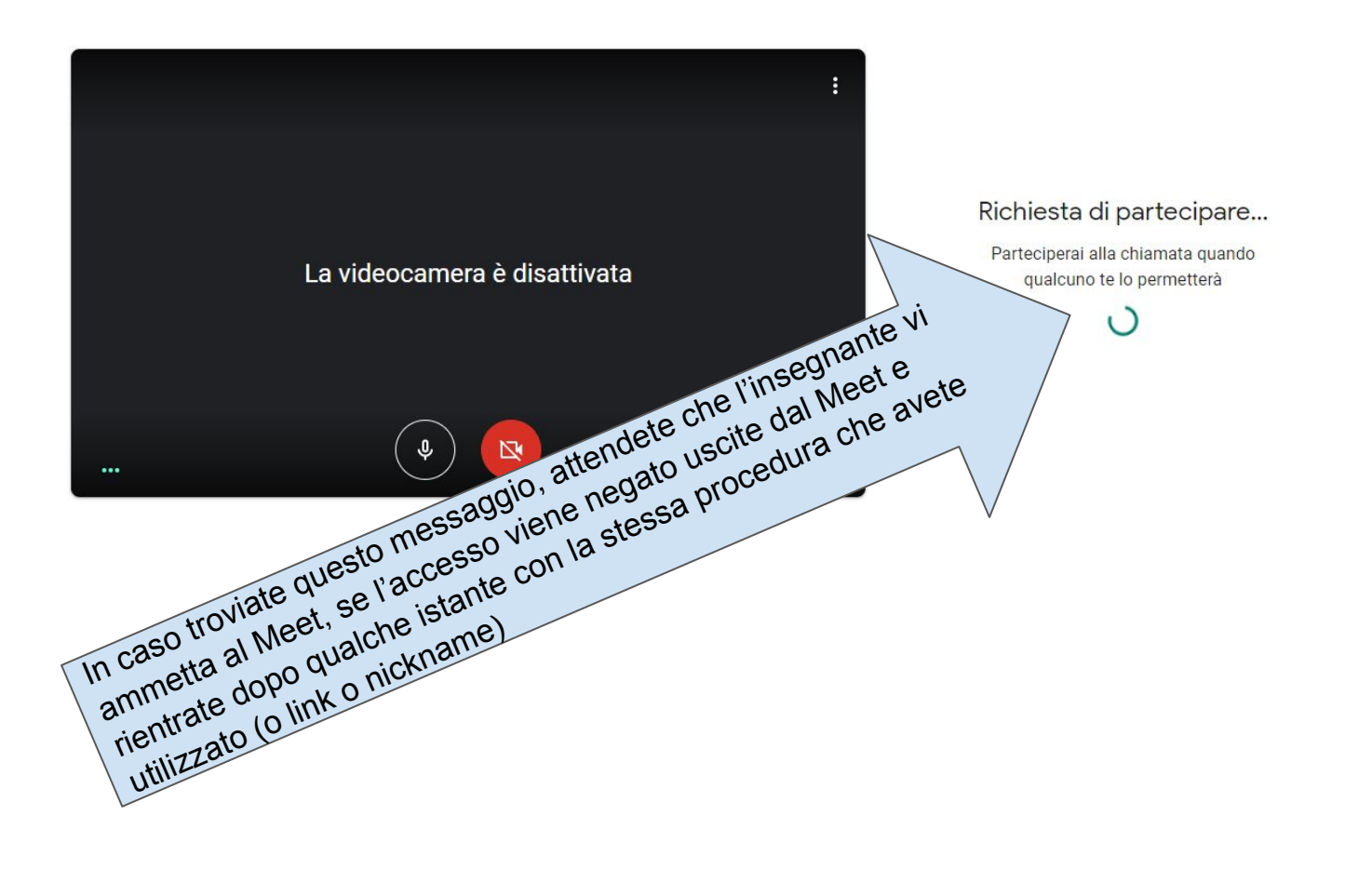

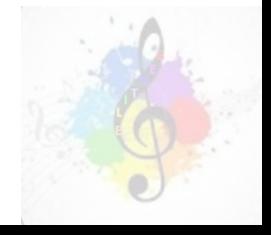